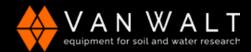

## QUICK START GUIDE: CT2X

This guide serves as a quick reference for using the CT2X and Aqua4Plus Software. It is for your convenience and is not intended to replace the information found in the Instruction Manual available to download: <a href="https://www.vanwalt.com/pdf/general/Aqua4Plus-2-0-User-Manual.pdf">https://www.vanwalt.com/pdf/general/Aqua4Plus-2-0-User-Manual.pdf</a>

- 1. The CT2X cable end must be kept dry and protected from the elements.
- Connect your USB Communication Kit/RS485 cable to your PC and sensor as shown. Note: if you have never used one of these before make sure you have internet access before plugging it in for the first time. Drivers will then self-install. If you've previously used this cable no need to update drivers.
- Install Aqua4Plus 2.0 from USB stick or download from <a href="https://www.vanwalt.com/equipment/levelscout/">https://www.vanwalt.com/equipment/levelscout/</a> Note: if installing on a PC with an existing version of Aqua4Plus make sure to select an installation directory other than the default to avoid installing 2.0 over an existing version.
- Open Aqua4Plus 2.0, software will automatically detect your com port settings and scan for sensors.

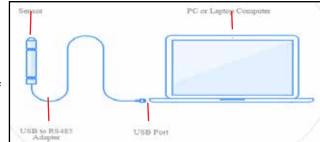

5. When software updates are released Aqua4Plus software will automatically update when you have a connection to the internet.

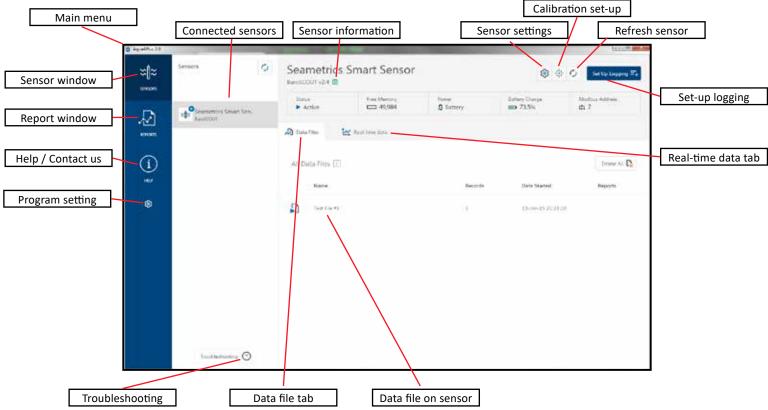

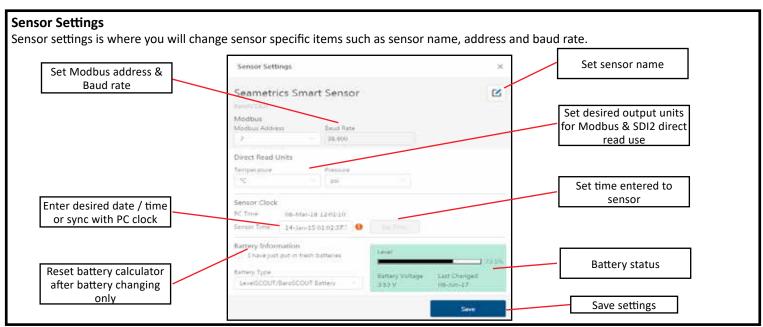

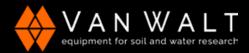

## QUICK START GUIDE: CT2X

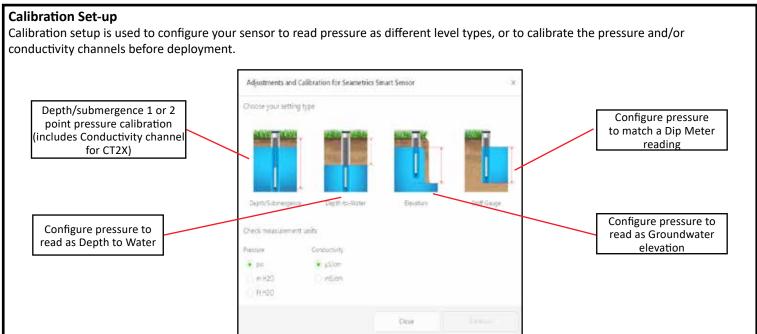

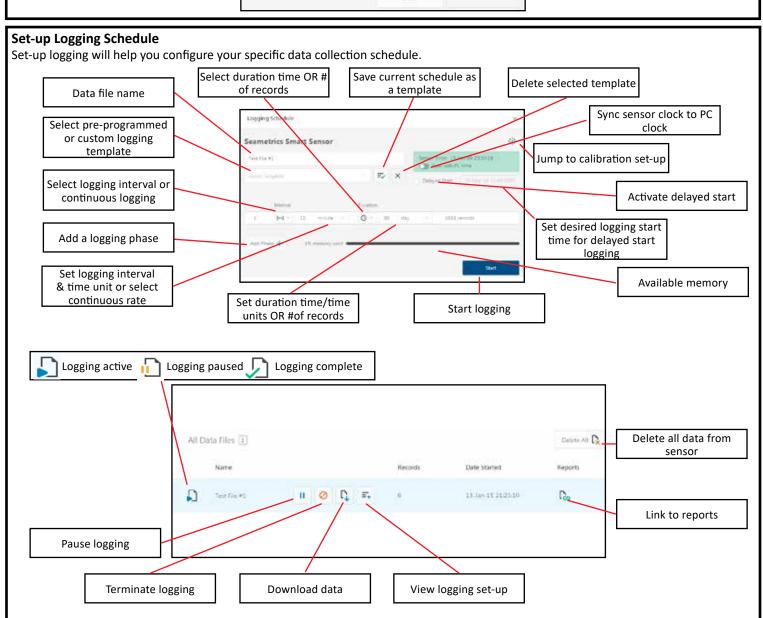

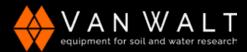

## **QUICK START GUIDE: CT2X**

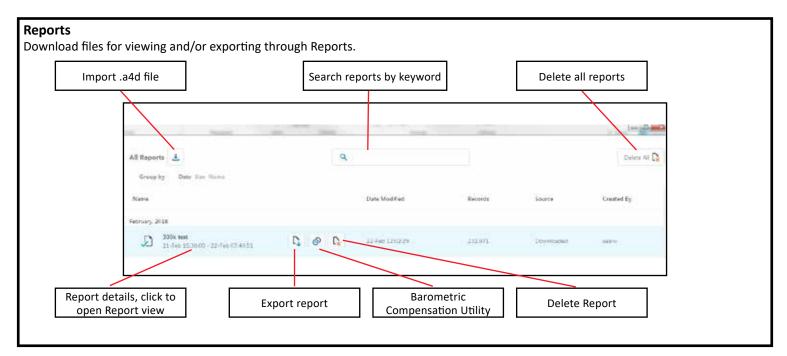

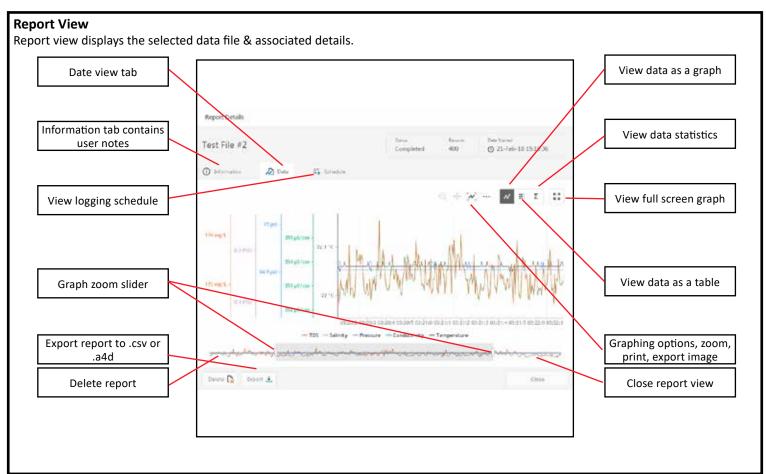